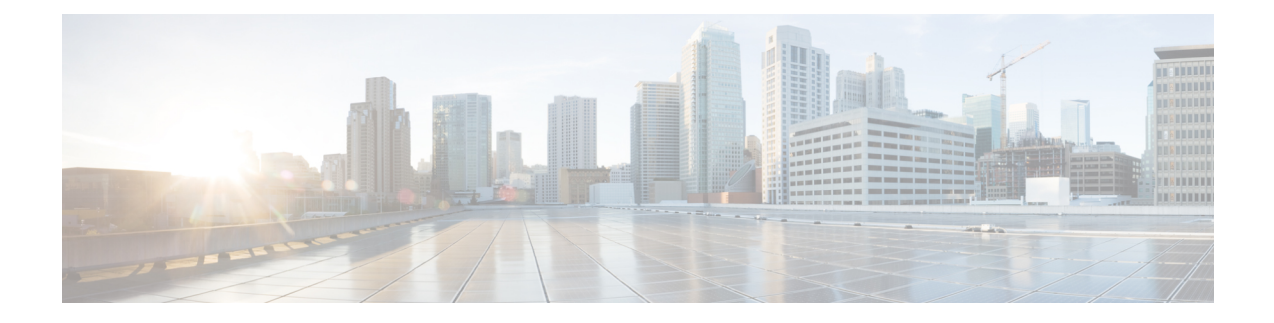

# **HyperFlex Smart Call Home CLI Commands**

This chapter provides reference information on the HyperFlex Smart Call Home CLI commands.

- stcli services sch [Commands,](#page-0-0) on page 1
- stcli services sch clear [Command,](#page-1-0) on page 2
- stcli services sch disable [Command,](#page-1-1) on page 2
- stcli services sch enable [Command,](#page-1-2) on page 2
- stcli services sch ping [Command,](#page-2-0) on page 3
- stcli services sch set [Command,](#page-2-1) on page 3
- stcli services sch show [Command,](#page-3-0) on page 4

#### <span id="page-0-0"></span>**stcli services sch Commands**

This section lists and describes the Cisco Smart Call Home (SCH) commands. Smart call home provides continuous monitoring, proactive diagnostics, alerts, service ticket notifications, and remediation recommendations about the HX storage cluster to the designated ASUP customer contacts. It also provides a means to provide the information through HTTPS and a proxy server, if needed.

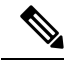

If your HX storage cluster is behind a firewall, a proxy server is required for access. **Note**

The **stcli services** cli support both HTTP and HTTPS proxy.

#### **stcli services sch [-h] {enable | disable | show | ping | clear | set}**

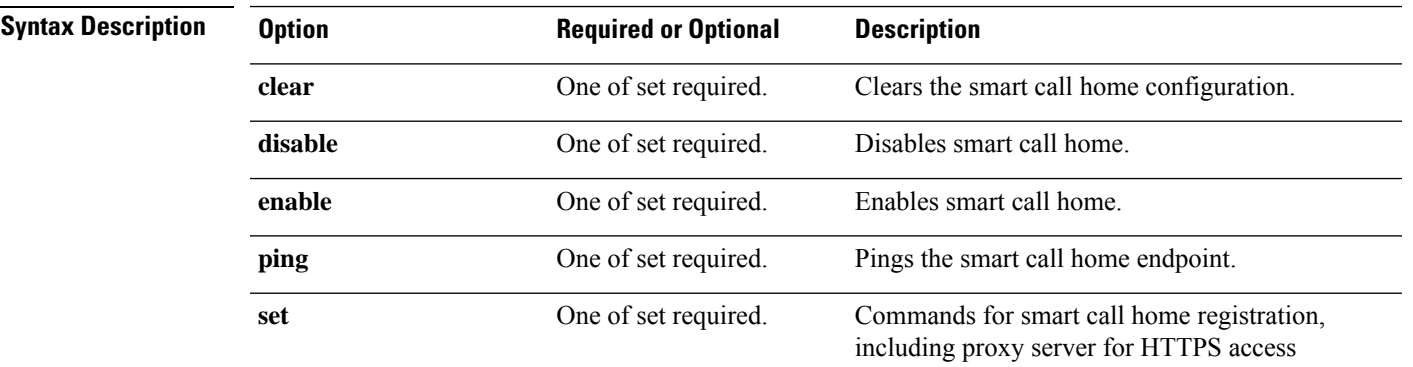

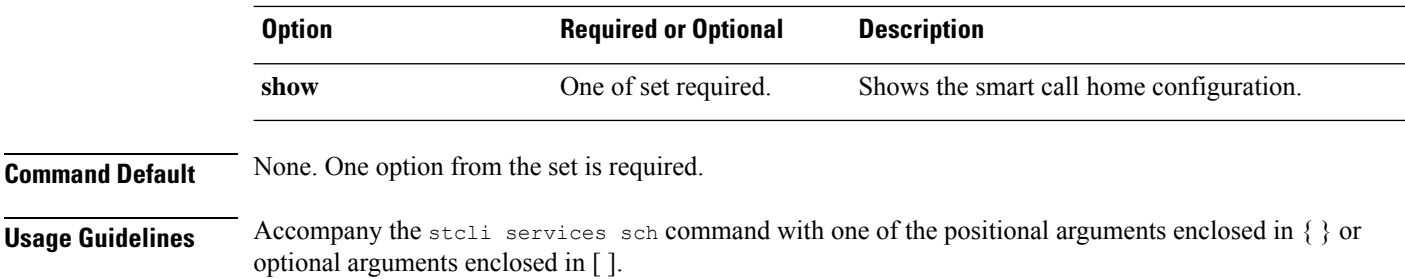

#### <span id="page-1-0"></span>**stcli services sch clear Command**

Removes the smart call home email and proxy settings from the storage cluster configuration.

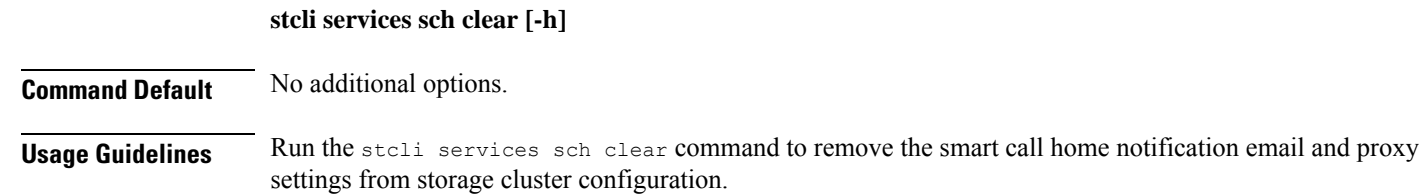

# **stcli services sch clear**

### <span id="page-1-1"></span>**stcli services sch disable Command**

Disables HX smart call home.

**stcli services sch disable [-h]**

**Command Default** No additional options.

<span id="page-1-2"></span>**Usage Guidelines** Run the stcli services sch disable command.

# **stcli services sch disable**

### **stcli services sch enable Command**

Enables HX smart call home. See stcli services sch set to configure the notification email address.

**stcli services sch enable [-h]**

**Command Default** No additional options.

**Usage Guidelines** Run the stcli services sch enable command.

# **stcli services sch enable**

#### <span id="page-2-0"></span>**stcli services sch ping Command**

Pings the Smart Call Home endpoint.

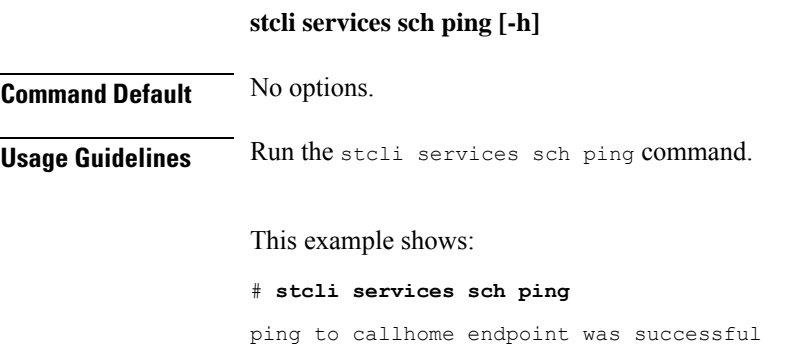

## <span id="page-2-1"></span>**stcli services sch set Command**

Configures the smart call home service required contact and proxy server.

Ú

**Important**

Please enter password when prompted.

The **stcli services** cli support both HTTP and HTTPS proxy.

**stcli services sch set [-h] --email EMAILADDRESS [--proxy-url PROXYURL] [--proxy-port PROXYPORT] [--proxy-user PROXYUSER] [--portal-url PORTALURL] [--enable-proxy ENABLEPROXY]**

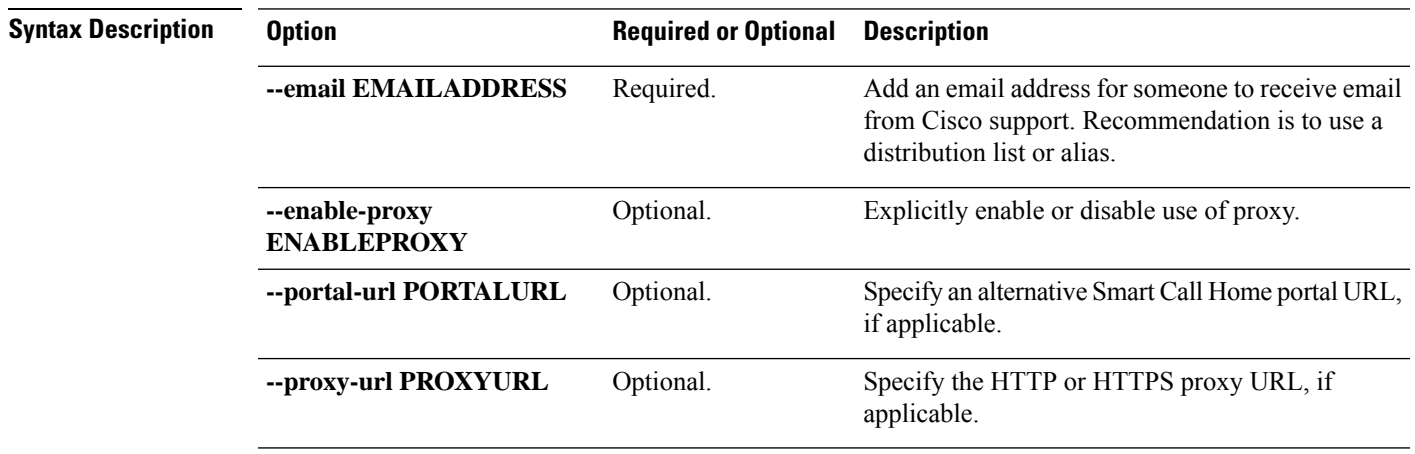

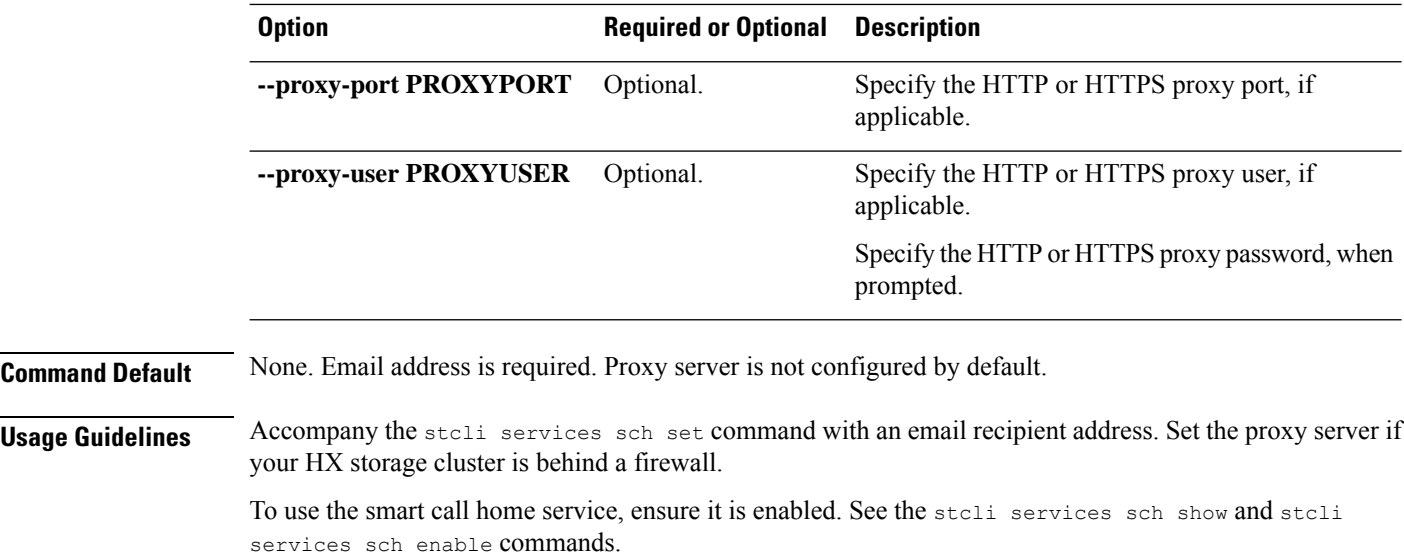

# **stcli services sch set --email alias@mycompany.com**

### <span id="page-3-0"></span>**stcli services sch show Command**

Shows the smart call home configuration, this includes configured notification email and proxy settings, and whether smart call home is enabled or disabled.

**stcli services sch show [-h]**

**Command Default** No additional options available.

**Usage Guidelines** Run the stoli services sch show command to list the applied smart call home settings.

This sample response indicates that smart call home is enabled, but the email addresses and proxy settings are not configured.

#### # **stcli services sch show**

```
proxyPort: 0
proxyUser:
enabled: True
proxyPassword:
cloudEnvironment: production
proxyUrl:
emailAddress:
portalUrl:
cloudAsupEndpoint: https://diag-hyperflex.io/
```